# **Table of Contents**

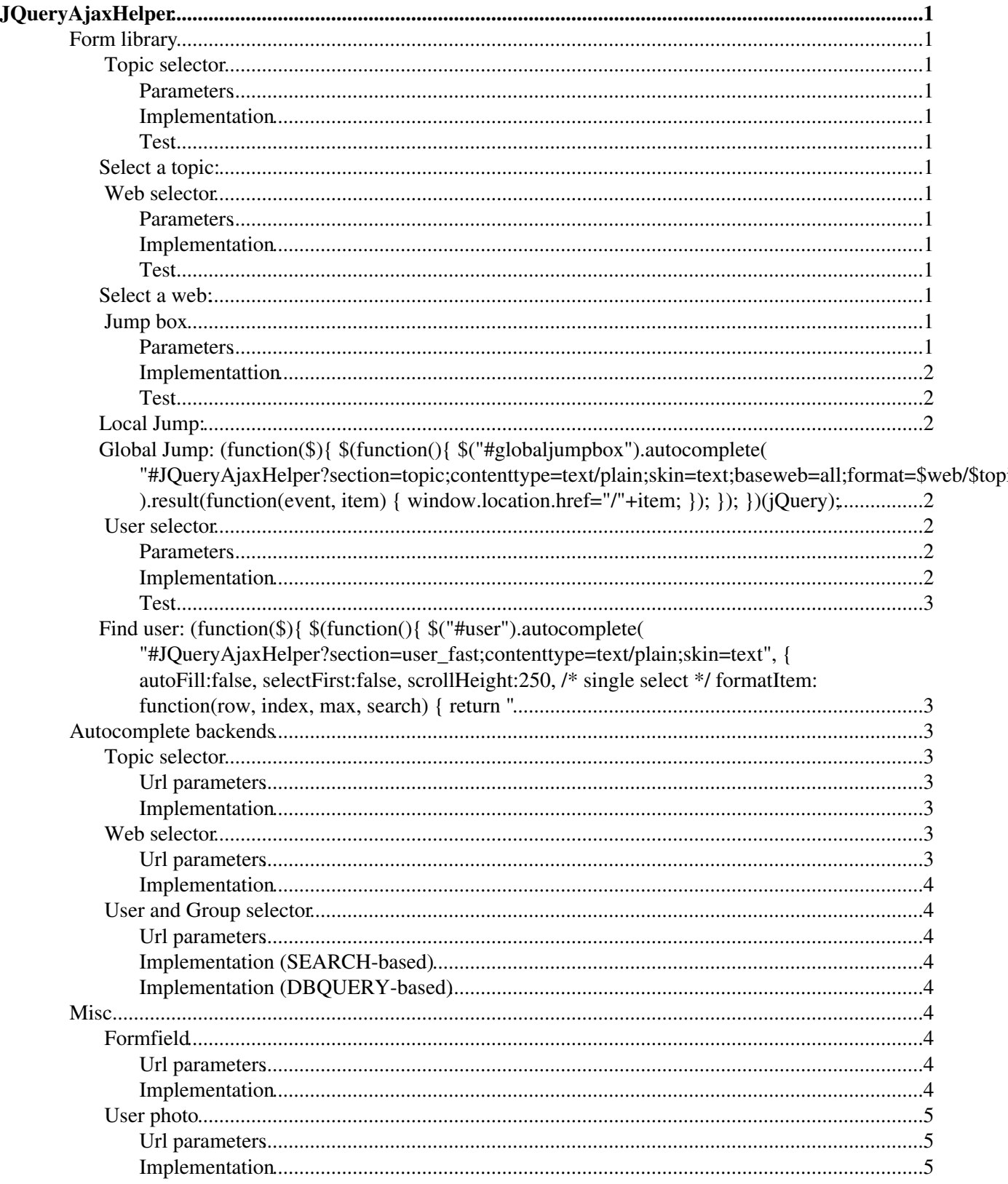

# <span id="page-1-0"></span>**[JQueryAjaxHelper](#page-1-0)**

This is a set of simple helper applications that can be used in ajax wiki applications, i.e. to fetch properties of dynamically populate jquery.autocomplete enabled input boxes.

## <span id="page-1-1"></span>**Form library**

### <span id="page-1-2"></span>**Topic selector**

#### <span id="page-1-3"></span>**Parameters**

- INPUT NAME: name of text input field
- INPUT\_VALUE: preselected value
- EXCLUDE: exclude expression to filter out unwanted topics, see the docu of the excludetopic parameter in [VarSEARCH](https://wiki.iac.ethz.ch/System/VarSEARCH)

#### <span id="page-1-4"></span>**Implementation**

```
%STARTSECTION{"topicselector"}%<!-- topicselector -->
<input type="text" class="foswikiInputField" name="%INPUT_NAME%" id="%INPUT_NAME%" autocom
<!-- //topicselector -->%ENDSECTION{"topicselector"}%
```
#### <span id="page-1-5"></span>**Test**

#### <span id="page-1-6"></span>**Select a topic:**

#### <span id="page-1-7"></span>**Web selector**

#### <span id="page-1-8"></span>**Parameters**

- INPUT\_NAME: name of text input field
- INPUT\_VALUE: preselected value
- EXCLUDE: exclude expression to filter out unwanted topics, see the docu of the excludetopic parameter in [VarSEARCH](https://wiki.iac.ethz.ch/System/VarSEARCH)

#### <span id="page-1-9"></span>**Implementation**

```
%STARTSECTION{"webselector"}%<!-- webselector -->
<input type="text" class="foswikiInputField {matchCase:true}" name="%INPUT_NAME%" id="%INP
<!-- //webselector -->%ENDSECTION{"webselector"}%
```
#### <span id="page-1-10"></span>**Test**

#### <span id="page-1-11"></span>**Select a web:**

### <span id="page-1-12"></span>**Jump box**

#### <span id="page-1-13"></span>**Parameters**

- INPUT NAME: name of text input field, defaults to jumpbox
- GLOBAL: toggle search for topics in all webs on/off, defaults to off

#### <span id="page-2-0"></span>**Implementattion**

```
%STARTSECTION{"jumpbox"}%<!-- jumpbox -->
<input type="text" class="foswikiInputField" name="%IF{"defined INPUT_NAME" then="%INPUT_N
<script type="text/javascript">
(function($){
   $(function(){
     $("#%IF{"defined INPUT_NAME" then="%INPUT_NAME%" else="jumpbox"}%").autocomplete(
      "%SCRIPTURL{"view"}%/%SYSTEMWEB%/JQueryAjaxHelper?section=topic;contenttype=text/pla
    ).result(function(event, item) {
     window.location.href="%SCRIPTURLPATH{"view"}%/%IF{"'%GLOBAL%' != 'on'" then="%BASEWE
    });
  });
})(jQuery);
</script>
<!-- //jumpbox -->%ENDSECTION{"jumpbox"}%
```
<span id="page-2-1"></span>**Test**

## <span id="page-2-2"></span>**Local Jump:**

## <span id="page-2-3"></span>**Global Jump: (function(\$){ \$(function(){ \$("#globaljumpbox").autocomplete(** "#JQueryAjaxHelper?section=topic;contenttype=text/plain;skin=text;baseweb= **).result(function(event, item) { window.location.href="/"+item; }); }); })(jQuery);**

## <span id="page-2-4"></span>**User selector**

#### <span id="page-2-5"></span>**Parameters**

- INPUT\_NAME: name of text input field
- INPUT\_VALUE: preselected user
- MULTIPLE: true/false select multiple users

#### <span id="page-2-6"></span>**Implementation**

```
%STARTSECTION{"userselector"}%<!-- userselector -->
<input type="text" class="foswikiInputField" name="%INPUT_NAME%" id="%INPUT_NAME%" autocom
<script type="text/javascript">
(function($){
   $(function(){
     $("#%INPUT_NAME%").autocomplete(
      "%SCRIPTURL{"view"}%/%SYSTEMWEB%/JQueryAjaxHelper?section=user_fast;contenttype=text
\{ autoFill:false,
        selectFirst:false,
         scrollHeight:250,
         %IF{"not isempty MULTIPLE" then="multiple: true," else="/* single select */"}%
         formatItem: function(row, index, max, search) {
          return "<table width='100%'><tr>><td width='60px'><img width='50' src='"+row[2]+"
         }
       }
     );
   });
})(jQuery);
</script>
<!-- //userselector -->%ENDSECTION{"userselector"}%
```
<span id="page-3-0"></span>**Test**

## <span id="page-3-1"></span>**Find user: (function(\$){ \$(function(){ \$("#user").autocomplete( "#JQueryAjaxHelper?section=user\_fast;contenttype=text/plain;skin=text", { autoFill:false, selectFirst:false, scrollHeight:250, /\* single select \*/ formatItem: function(row, index, max, search) { return "**

"+row[0]+" "+row[1]+" "; } } ); }); })(jQuery);

## <span id="page-3-2"></span>**Autocomplete backends**

These are best called using a view url of the following format

%SCRIPTURLPATH{"view"}%/%SYSTEMWEB%/JQueryAjaxHelper?contenttype=text/plain;skin=text;sect

You could also make use of [Foswiki:Extensions/RenderPlugin](http://foswiki.org/Extensions/RenderPlugin) to implement any of the below backends in a more flexible way. Note, that jquery.autocomplete will always add a q url param to the end of this string.

## <span id="page-3-3"></span>**Topic selector**

#### <span id="page-3-4"></span>**Url parameters**

- q: search term substring typed so far
- limit: number of search results to return, defaults to 10
- baseweb: the web where to search for topics
- format: format of returned values, defaults to \$topic
- exclude: exclude expression to filter out unwanted topics

#### <span id="page-3-5"></span>**Implementation**

```
%STARTSECTION{"topic"}%%SEARCH{
   "^%URLPARAM{"q" default="does not exist"}%.*"
  type="regex"
  scope="topic"
  format="<nop>%URLPARAM{"format" default="$topic"}%"
  separator="$n"
  limit="%URLPARAM{"limit" default="10"}%"
  nonoise="on"
  excludetopic="%URLPARAM{"exclude"}%"
  web="%URLPARAM{"baseweb" default="%BASEWEB%"}%"
}%%ENDSECTION{"topic"}%
```
## <span id="page-3-6"></span>**Web selector**

Needs Foswik:Extensions/FlexWebListPlugin

#### <span id="page-3-7"></span>**Url parameters**

- q: search term substring typed so far
- limit: number of search results to return, defaults to 10

#### <span id="page-4-0"></span>**Implementation**

```
%STARTSECTION{"web"}%%FLEXWEBLIST{
  include="%URLPARAM{"q" default="does not exist"}%.*"
   exclude="%URLPARAM{"exclude"}%"
   limit="%URLPARAM{"limit" default="10"}%"
  format="<nop>$web"
  separator="$n"
  subheader="$n"
}%%ENDSECTION{"web"}%
```
## <span id="page-4-1"></span>**User and Group selector**

#### <span id="page-4-2"></span>**Url parameters**

- q: search term substring typed so far
- limit: number of search results to return, defaults to 10

#### <span id="page-4-3"></span>**Implementation (SEARCH-based)**

```
%STARTSECTION{"user"}%%SEARCH{
    "^%URLPARAM{"q" default="does not exist"}%.*"
   type="regex"
    scope="topic"
  format="$percntUSERINFO{\"$topic\" format=\"<nop>$dollarwikiname|$dollaremails|$percntF
   separator=""
   limit="%URLPARAM{"limit" default="10"}%"
   nonoise="on"
    web="%USERSWEB%"
}%%ENDSECTION{"user"}%
```
#### <span id="page-4-4"></span>**Implementation (DBQUERY-based)**

```
%STARTSECTION{"user_fast"}%%DBQUERY{
 "uc(topic) =~ uc('^%URLPARAM{"q" default="does not exist"}%')"
format="$percntUSERINFO{\"$topic\" format=\"<nop>$dollarwikiname|$dollaremails|$expand(
   separator=""
   limit="%URLPARAM{"limit" default="10"}%"
   web="%USERSWEB%"
}%%ENDSECTION{"user_fast"}%
```
## <span id="page-4-5"></span>**Misc**

## <span id="page-4-6"></span>**Formfield**

Fetch a formfield from a topic asynchronously.

#### <span id="page-4-7"></span>**Url parameters**

- source: source topic
- formfield: name of formfiled to retrieve

#### <span id="page-4-8"></span>**Implementation**

```
%STARTSECTION{"formfield"}%%FORMFIELD{
  "%URLPARAM{"formfield" default="does not exist"}%"
  topic="%URLPARAM{"source" default="does not exist"}%"
}%%ENDSECTION{"formfield"}%
```
## <span id="page-5-0"></span>**User photo**

This one returns an  $\langle \text{img } \ldots \rangle$  to a user's photo. See the User selector example above.

#### <span id="page-5-1"></span>**Url parameters**

- name: name of user
- height: image height, defaults to 50

#### <span id="page-5-2"></span>**Implementation**

%STARTSECTION{"userphoto"}%<img src='%FORMFIELD{"Photo" topic="%USERINFO{"%URLPARAM{"name"

[Edit](https://wiki.iac.ethz.ch/bin/edit/System/JQueryAjaxHelper?t=1715092391;nowysiwyg=1) | [Attach](https://wiki.iac.ethz.ch/bin/attach/System/JQueryAjaxHelper) | Print version | [History](https://wiki.iac.ethz.ch/bin/rdiff/System/JQueryAjaxHelper?type=history): %REVISIONS% | [Backlinks](https://wiki.iac.ethz.ch/bin/oops/System/JQueryAjaxHelper?template=backlinksweb) | Raw View | [More topic actions](https://wiki.iac.ethz.ch/bin/oops/System/JQueryAjaxHelper?template=oopsmore¶m1=%MAXREV%¶m2=%CURRREV%) Topic revision: r7 - 05 Nov 2009 - 11:32:10 - [ProjectContributor](https://wiki.iac.ethz.ch/Main/ProjectContributor)

- $\bullet$  [System](https://wiki.iac.ethz.ch/System/WebHome)
- [Log In](https://wiki.iac.ethz.ch/bin/logon/System/JQueryAjaxHelper)
- **Toolbox**
- $\blacksquare$  [Users](https://wiki.iac.ethz.ch/Main/WikiUsers)
- [Groups](https://wiki.iac.ethz.ch/Main/WikiGroups)
- $\bullet$   $\blacksquare$  [Index](https://wiki.iac.ethz.ch/System/WebTopicList)
- $\bullet$   $\mathsf{Q}$  [Search](https://wiki.iac.ethz.ch/System/WebSearch)
- $\bullet$   $\overline{\bullet}$  [Changes](https://wiki.iac.ethz.ch/System/WebChanges)
- $\bullet$  Motifications
- **D** [RSS Feed](https://wiki.iac.ethz.ch/System/WebRss)
- $\overline{\mathbb{R}}$  [Statistics](https://wiki.iac.ethz.ch/System/WebStatistics)
- $\bullet$  [Preferences](https://wiki.iac.ethz.ch/System/WebPreferences)

#### • **User Reference**

- [BeginnersStartHere](https://wiki.iac.ethz.ch/System/BeginnersStartHere)
- [TextFormattingRules](https://wiki.iac.ethz.ch/System/TextFormattingRules)
- [Macros](https://wiki.iac.ethz.ch/System/Macros)
- [FormattedSearch](https://wiki.iac.ethz.ch/System/FormattedSearch)
- [QuerySearch](https://wiki.iac.ethz.ch/System/QuerySearch)
- [DocumentGraphics](https://wiki.iac.ethz.ch/System/DocumentGraphics)
- [SkinBrowser](https://wiki.iac.ethz.ch/System/SkinBrowser)
- [InstalledPlugins](https://wiki.iac.ethz.ch/System/InstalledPlugins)

#### • **Admin Maintenance**

- [Reference Manual](https://wiki.iac.ethz.ch/System/ReferenceManual)
- [AdminToolsCategory](https://wiki.iac.ethz.ch/System/AdminToolsCategory)
- [InterWikis](https://wiki.iac.ethz.ch/System/InterWikis)
- [ManagingWebs](https://wiki.iac.ethz.ch/System/ManagingWebs)
- [SiteTools](https://wiki.iac.ethz.ch/System/SiteTools)
- [DefaultPreferences](https://wiki.iac.ethz.ch/System/DefaultPreferences)
- [WebPreferences](https://wiki.iac.ethz.ch/System/WebPreferences)

#### • **Categories**

- [Admin Documentation](https://wiki.iac.ethz.ch/System/AdminDocumentationCategory)
- [Admin Tools](https://wiki.iac.ethz.ch/System/AdminToolsCategory)
- [Developer Doc](https://wiki.iac.ethz.ch/System/DeveloperDocumentationCategory)
- [User Documentation](https://wiki.iac.ethz.ch/System/UserDocumentationCategory)
- [User Tools](https://wiki.iac.ethz.ch/System/UserToolsCategory)

#### • **Webs**

- [Public](https://wiki.iac.ethz.ch/Public/WebHome)
- $\bullet$  [System](https://wiki.iac.ethz.ch/System/WebHome)

• •

**[•](http://foswiki.org/) Copyright** © by the contributing authors. All material on this site is the property of the contributing authors.

Ideas, requests, problems regarding Wiki? [Send feedback](mailto:urs.beyerle@env.ethz.ch?subject=Wiki %20Feedback%20on%20System.JQueryAjaxHelper)